# **Zoom** 操作手冊

Zoom 雲端視訊會議軟體需要事先下載: <https://zoomnow.net/> 舊版操作說明: [https://zoomnow.net/zntw\\_zoom\\_step\\_by\\_step.php](https://zoomnow.net/zntw_zoom_step_by_step.php)

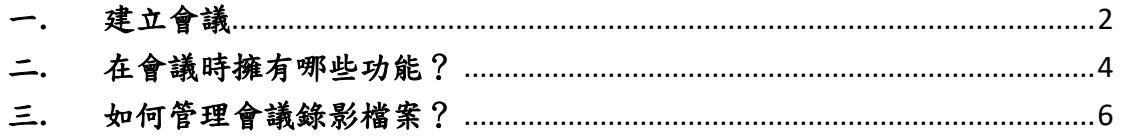

## <span id="page-1-0"></span>一**.**建立會議

(一).登入您 ZOOM 的帳號。

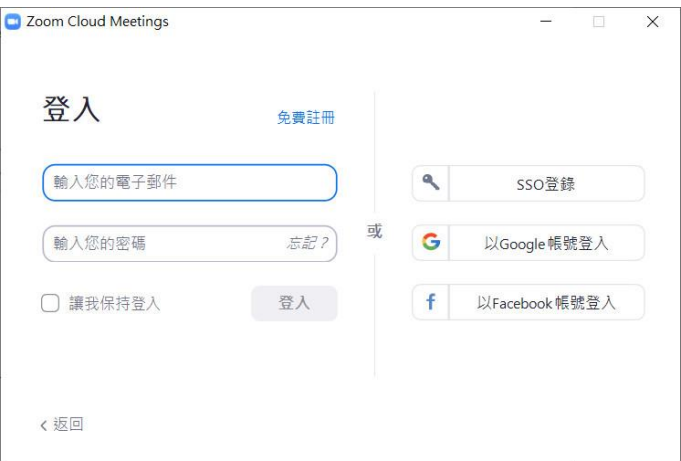

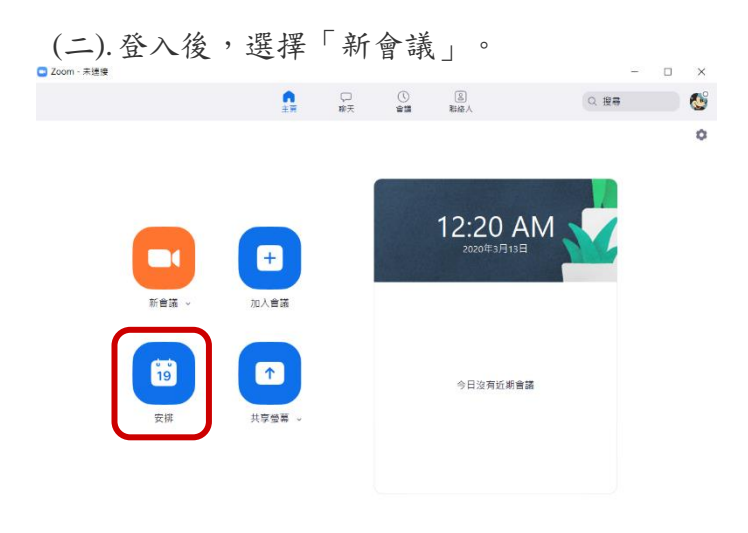

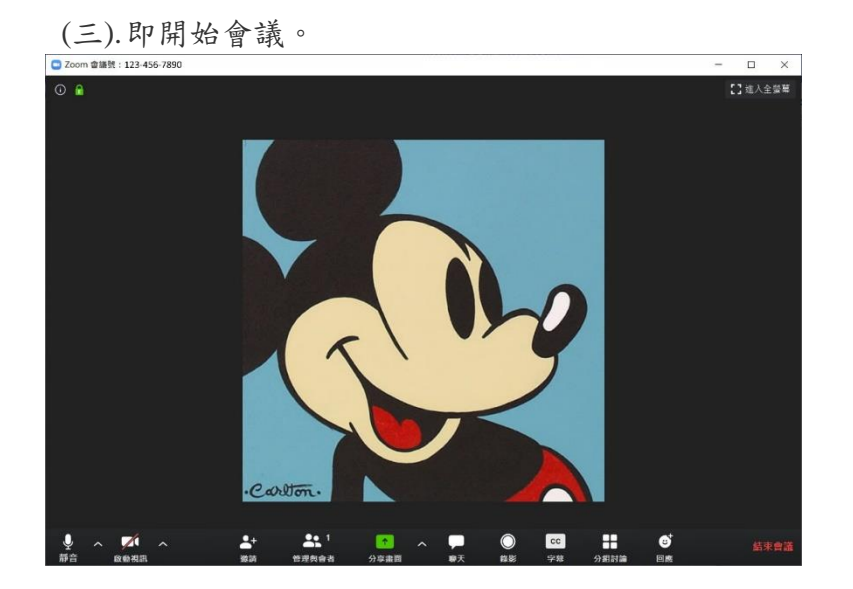

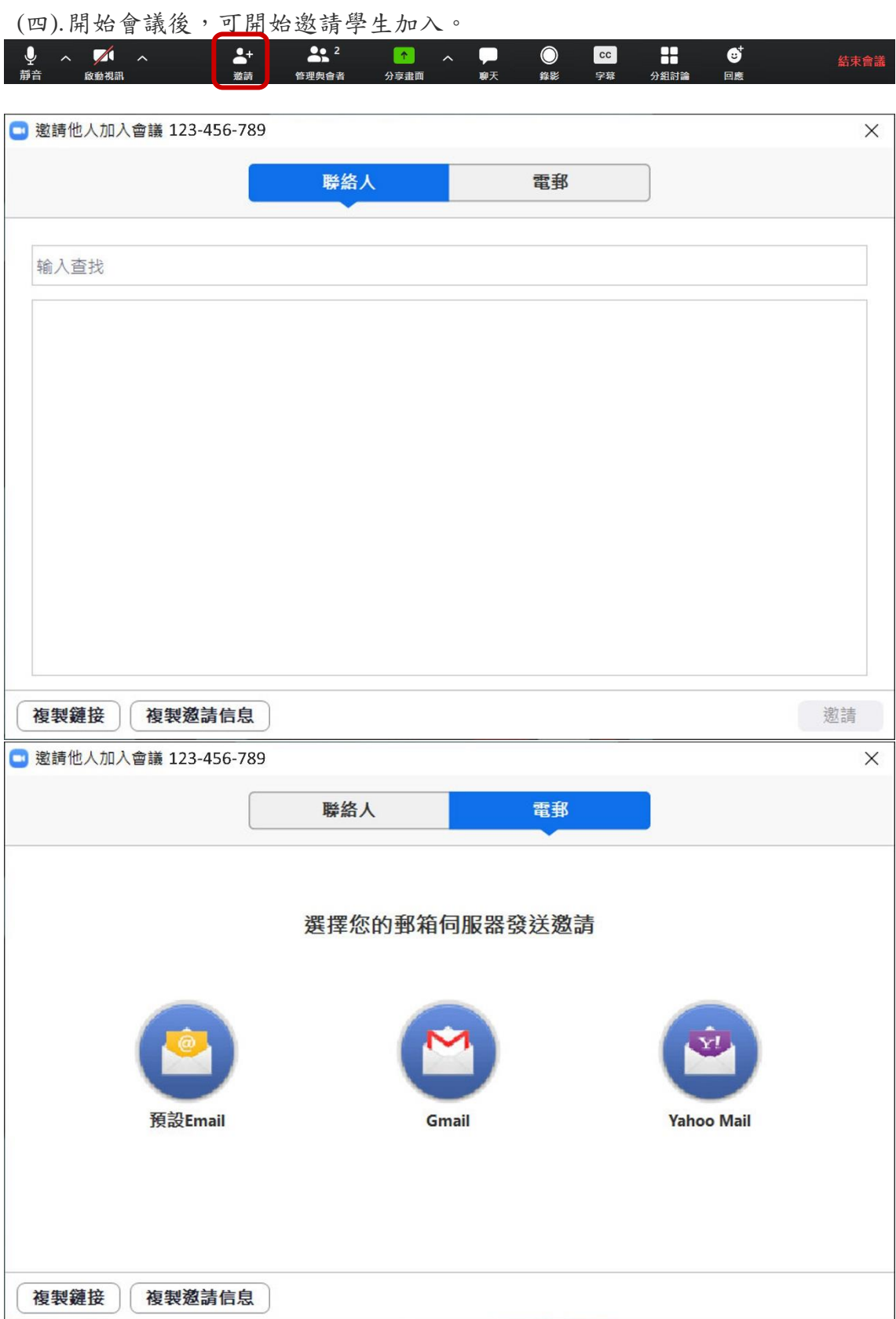

#### <span id="page-3-0"></span>二**.**在會議時擁有哪些功能?

(一). 視訊設定:可隨時開啟或關閉視訊功能

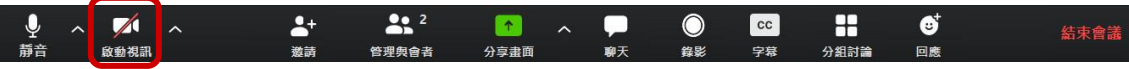

### $(-)$ . 管理與會者(學生)

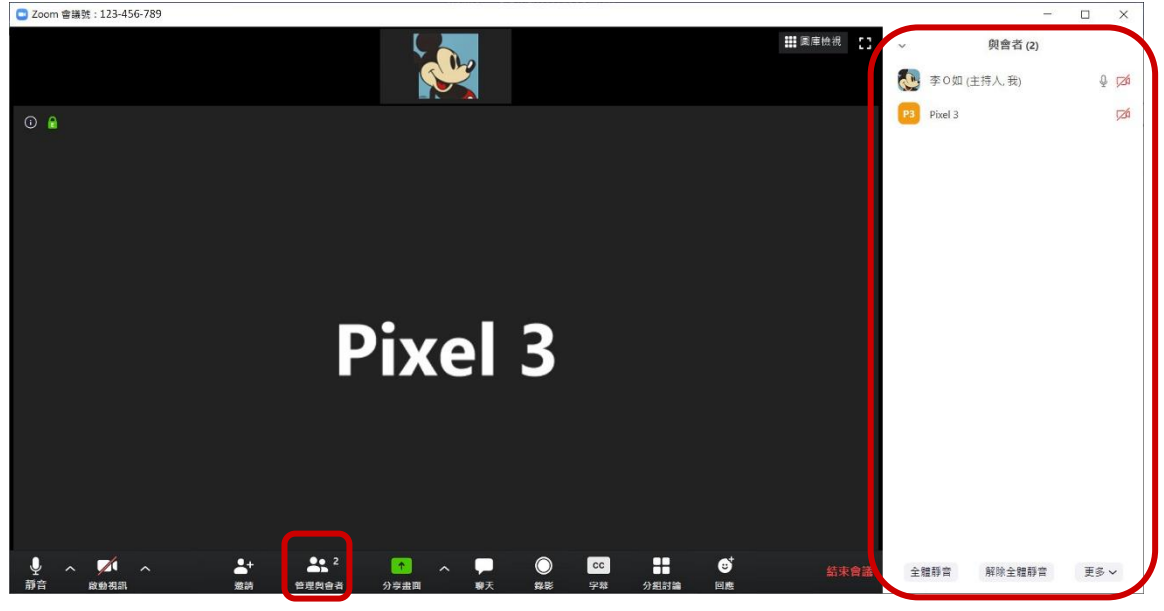

(三).分享畫面:可選擇以螢幕、白板或 iPhone/iPad 等共享畫面

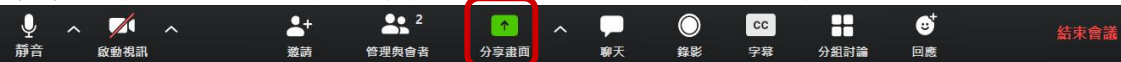

#### (四).聊天:可選擇對全體與會者或單一對象使用文字聊天功能

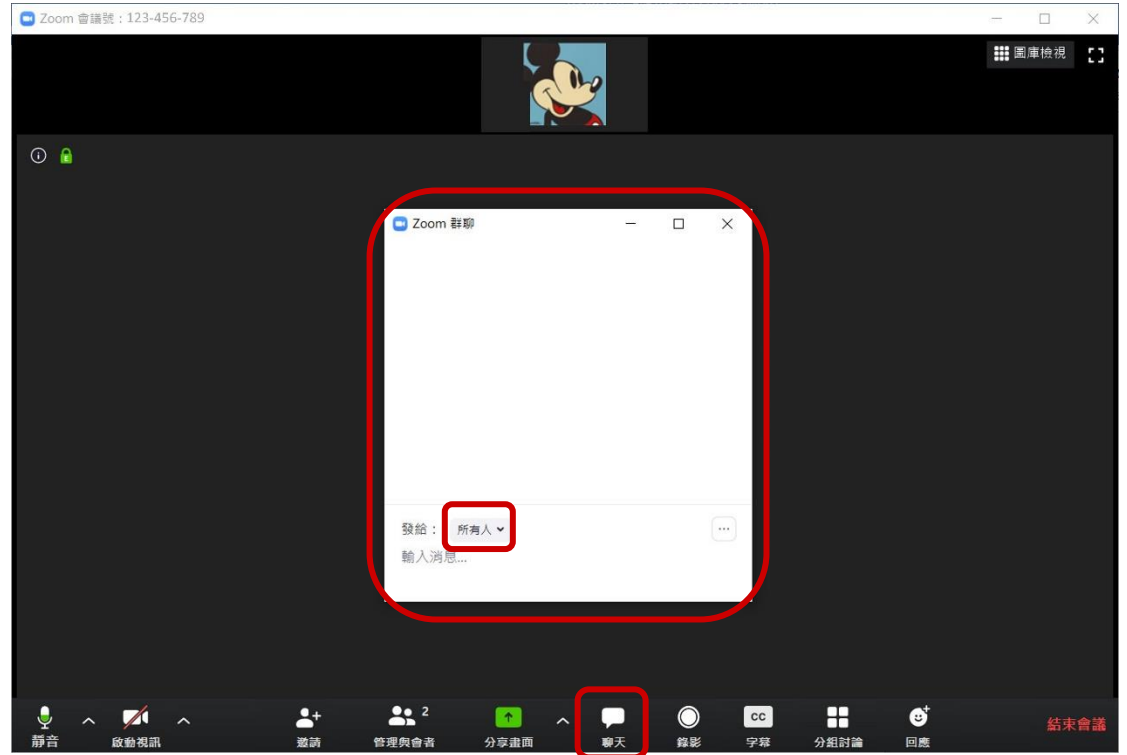

(五). 錄影設定-點選即會開啟錄影功能,但如是無視訊聊天狀況下,點選只 會錄製語音內容

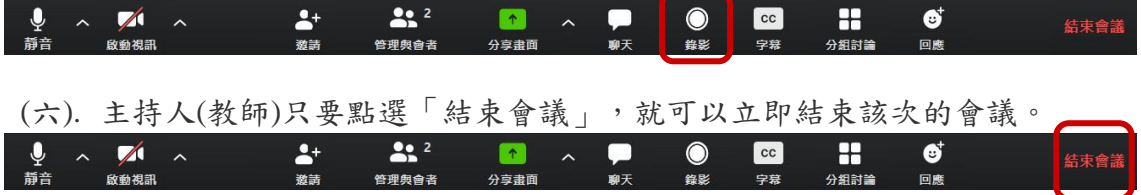

## <span id="page-5-0"></span>三**.**如何管理會議錄影檔案?

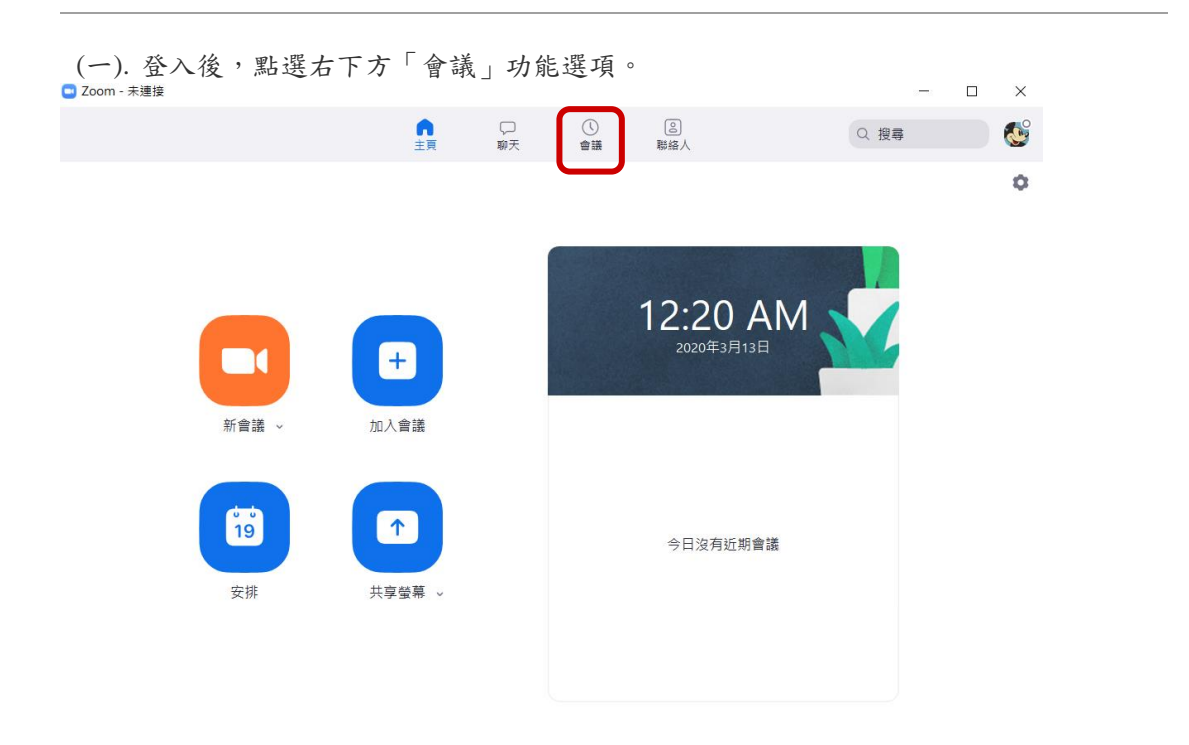

(二). 進入後,再點選「已錄製」。

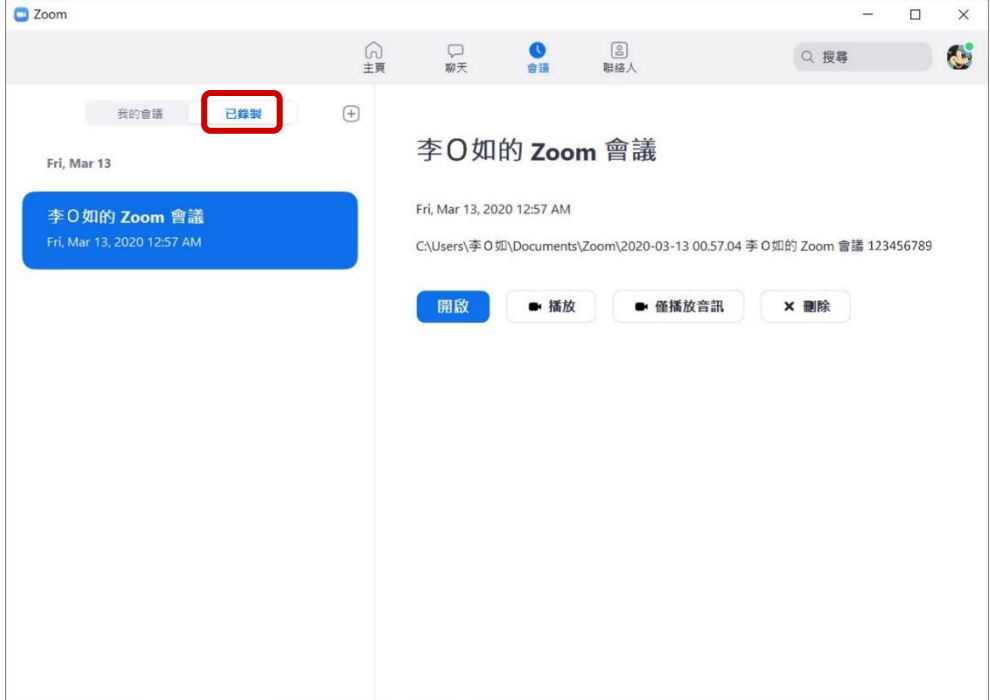

(三). 進入「已錄製」後,可以看到錄影資料的總清單,您即可在此做檔案的管理。